## **Shared Webhosting**

## **Hoe stel ik SSL in?**

- 1. Login op je webhosting pakket
- 2. Typ in **SSl/TLS Status**

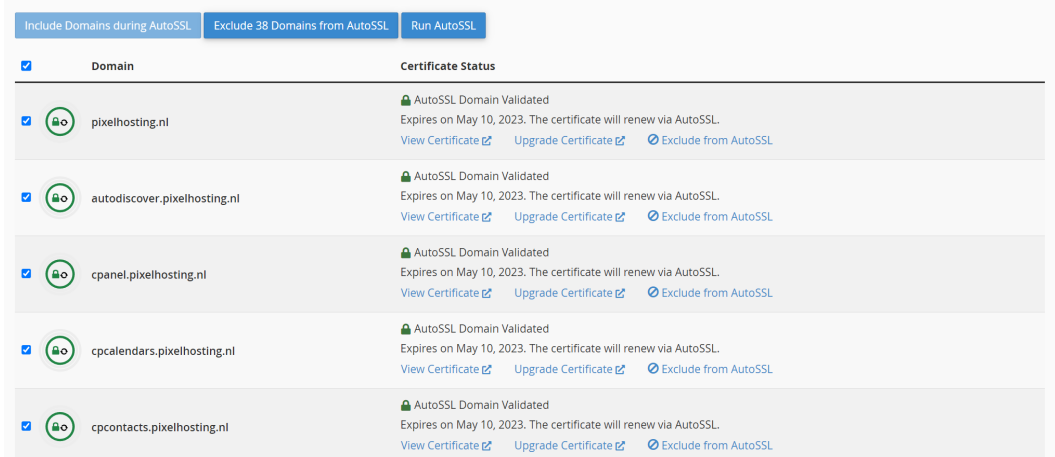

- 4. Druk nu op **Run AutoSSL**
- 5. Binnen enkele minuten zou SSL nu actief moeten zijn
- 1. Om altijd een beveiligde verbinding te gebruiken, Ga naar **Domains**

 $\Box$   $\Box$  pixelhosting.nl  $\boxed{\text{Main Domain}}$   $\Diamond$  /public\_html

Not Redirected

2. En schakel **Force HTTPS Redirect** naar **On:** 

Auteທີ<sub>່</sub>: **Maik ค**ูปคร<sub>อ</sub>ลลn: Unieke FAQ ID: #1009 Laatst bijgewerkt:2023-03-10 19:07